## **CL-6xx/CL-22xx/ CL-23xx/CL-24xx/CL-5xxx**

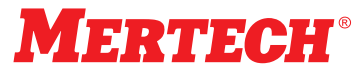

 **БЕСПРОВОДНОЙ СКАНЕР ШТРИХ-КОДА MERTECH CL-series**

### **ОСНОВНАЯ ИНФОРМАЦИЯ**

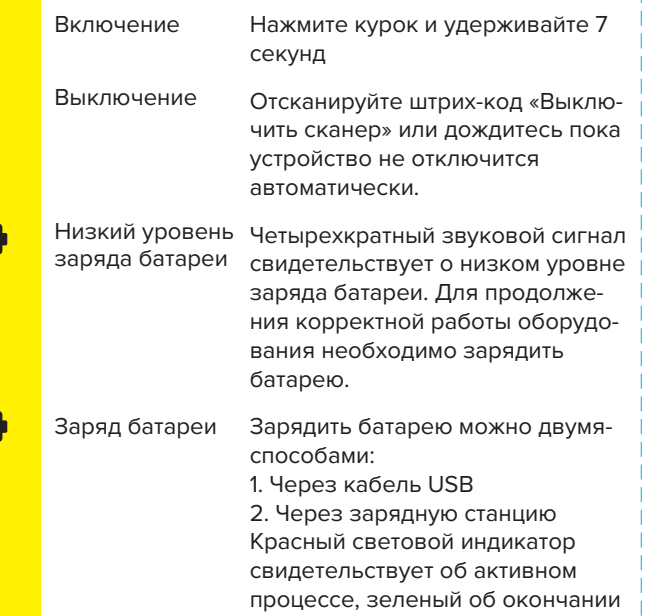

## **СОПРЯЖЕНИЕ С ПРИЕМНИКОМ**

Для подключения к приемнику отсканируйте код, расположенный на приемнике.

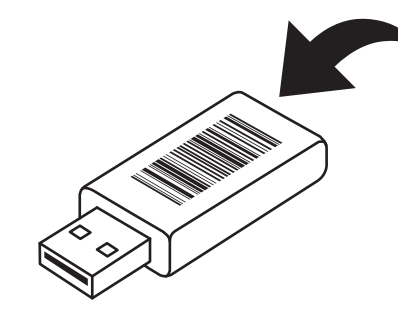

### **ПОДКЛЮЧЕНИЕ ПО BLUETOOTH ПЕРЕКЛЮЧЕНИЕ ИНТЕРФЕЙСОВ**

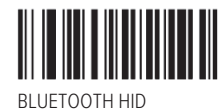

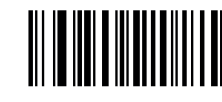

### BLUETOOTH SERIAL PORT

### **Рекомендации:**

1. Отсканируйте штрих-код.

2. Устройство найдет bluetooth оборудование с названием «Серийный номер сканера».

3. Произведите сопряжение со сканером.

## **НАСТРОЙКА СУФФИКСОВ**

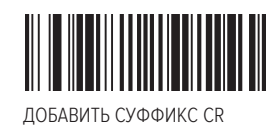

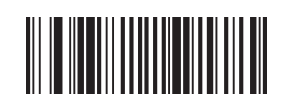

ДОБАВИТЬ СУФФИКС LF

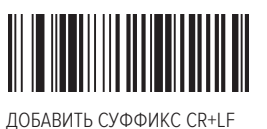

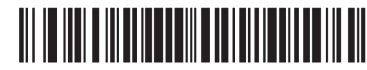

SX060802124.

USB-HID (БЕСПРОВОДНОЙ)

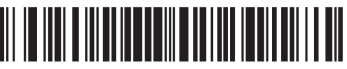

SX060802130.

USB-COM (БЕСПРОВОДНОЙ)

### **Внимание:**

Работа по интерфейсу USB-COM может потребовать установки специального драйвера. Вы можете скачать его на сайте Mertech.ru

### **ВНИМАНИЕ**

Возможно неккоректное функционирование сканера при подключении через некоторые модели USB-концентраторов.

U

**TTT** 

## **РЕЖИМ ПОДСВЕТКИ**

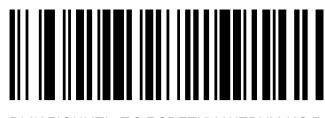

ВЫКЛЮЧИТЬ ПОДСВЕТКУ ШТРИХ-КОДА

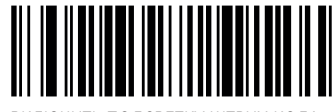

ВКЛЮЧИТЬ ПОДСВЕТКУ ШТРИХ-КОДА

**НАСТРОЙКА РЕЖИМА СКАНИРОВАНИЯ**

ПЕРЕХОД В НАСТРОЙКУ РЕЖИМА СКАНИРОВАНИЯ

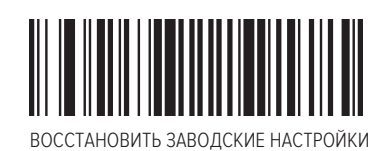

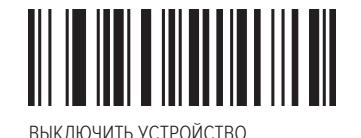

# **ВРЕМЯ РЕЖИМА ОЖИДАНИЯ**

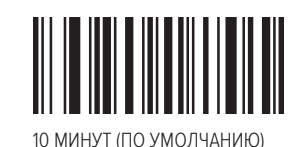

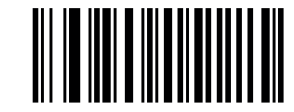

30 МИНУТ

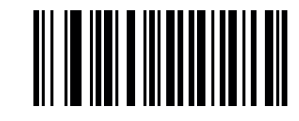

1 ЧАС

### **Внимание:**

При бездействии, по истечении времени режима ожидания сканер выключится автоматически. Сканер возобновит свою работу при повторном включении.

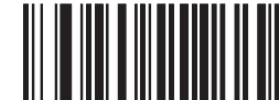

ЗАПРЕТ АВТОМАТИЧЕСКОГО ОТКЛЮЧЕНИЯ

## **НАСТРОЙКИ СИСТЕМЫ РЕЖИМ ПЕРЕДАЧИ ДАННЫХ**

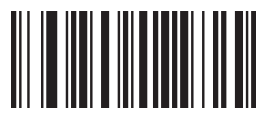

СИНХРОННАЯ ПЕРЕДАЧА ДАННЫХ

**Внимание:**

передача данных возможна при действующем соединении с приемником, и прекращается при его отключении.

### **РЕЖИМ СБОР ШТРИХКОДОВ**

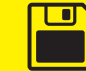

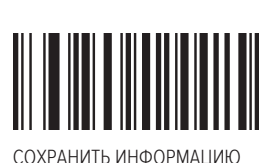

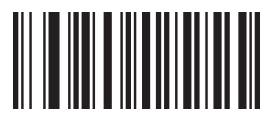

ВЫГРУЗИТЬ СОХРАНЕННУЮ ИНФОРМАЦИЮ

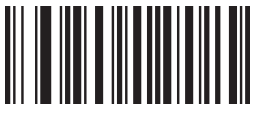

ОТОБРАЗИТЬ ОБЩЕЕ КОЛИЧЕСТВО ВЫГРУЖЕННОЙ ИНФОРМАЦИИ

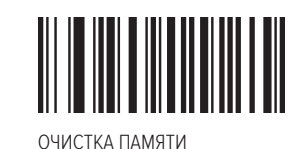

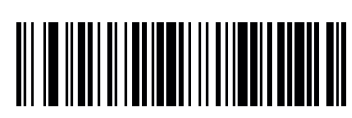

СКАНИРОВАНИЕ ПО НАЖАТИЮ КУРКА

АВТОМАТИЧЕСКОЕ СКАНИРОВАНИЕ